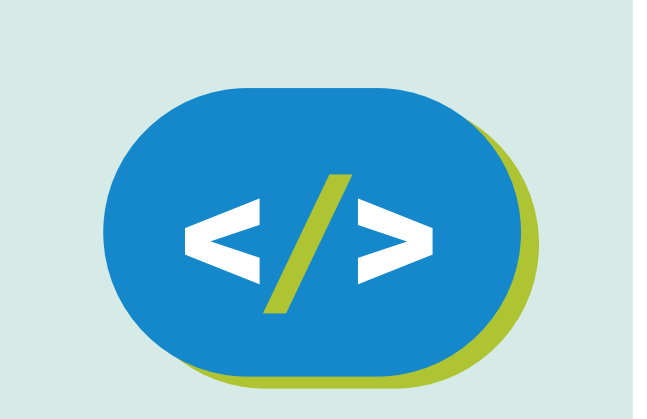

## **Código Pi** Kit de experimentación

Cuenta regresiva en la Sense HAT

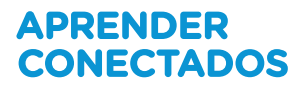

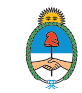

Ministerio de Educación,<br>Cultura, Ciencia y Tecnología Presidencia de la Nación

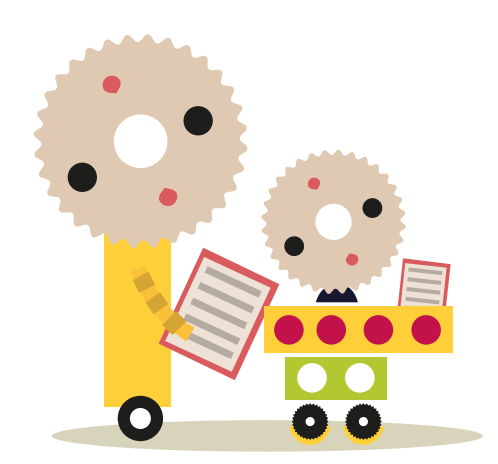

# **Autoridades**

**Presidente de la Nación** Mauricio Macri **Jefe de Gabinete de Ministros** Marcos Peña **Ministro de Educación, Cultura, Ciencia y Tecnología** Alejandro Finocchiaro **Secretario de Gobierno de Cultura** Pablo Avelluto **Secretario de Gobierno de Ciencia, Tecnología e Innovación Productiva** Lino Barañao **Titular de la Unidad de Coordinación General del Ministerio de Educación, Cultura, Ciencia y Tecnología** Manuel Vidal **Secretaria de Innovación y Calidad Educativa** Mercedes Miguel

**Directora Nacional de Innovación Educativa** María Florencia Ripani

ISBN en trámite

Este material fue producido por el Ministerio de Educación, Cultura, Ciencia y Tecnología de la Nación en el marco del Plan Aprender Conectados.

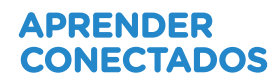

# **Índice**

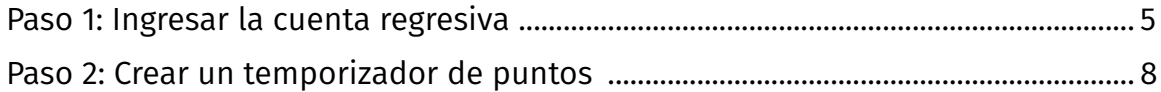

# **Cuenta regresiva en la Sense HAT**

## Introducción

En este proyecto usarás píxeles coloreados en la placa Sense HAT para visualizar un temporizador de cuenta regresiva.

Escribirás código en el lenguaje de programación Python.

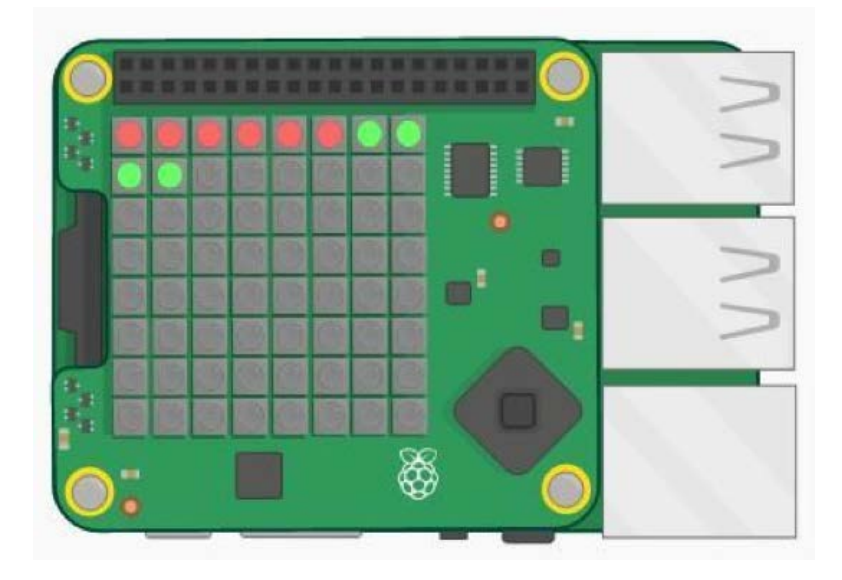

#### Paso 1: Ingresar la cuenta regresiva

Primero vamos a crear la cuenta regresiva de 5 a 0, mediante la visualización de los números, utilizando los píxeles.

#### • **Lista de verificación de actividades**

Si estás en línea, abrí el sitio web de Trinket para el temporizador de cuenta regresiva: [jumpto.cc/timer-go](http://jumpto.cc/timer-go); si no, copiá este código en el IDE de Phyton.

```
from sense hat import SenseHat
from time import sleep
sense = SenseHat()
```
→ Primero, vas a contar hasta 5 porque así es más fácil. Agregá el código resaltado en la parte de abajo de tu programa:

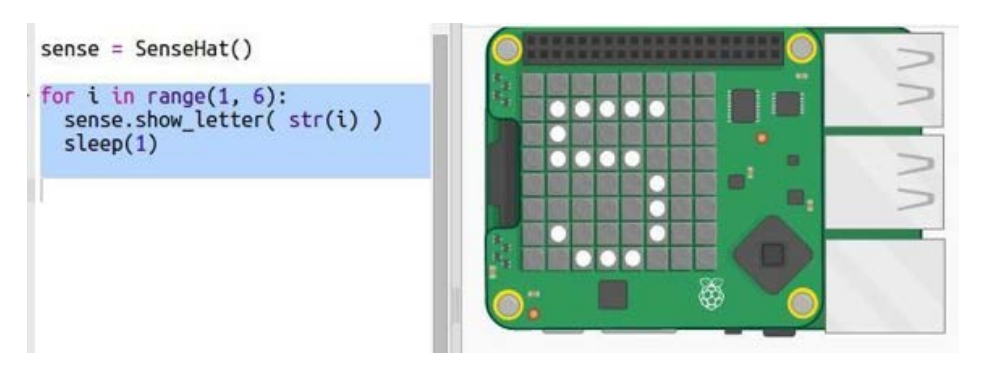

sense.show letter() muestra una sola letra en Sense HAT. No admite números, así que tendrás que usar str para cambiar el número.

sleep (1) espera un segundo antes de continuar.

 $\rightarrow$  En Python,  $range(1, 6)$  devuelve los números de 1 a 5. Aunque no es necesario contar de a uno:

range(1, 10, 2) permitirá agregar números de a dos: por ejemplo, 1, 3, 5, 7, y 9.  $range(5, 0, -1)$  contará regresivamente quitando un número: por ejemplo, 5, 4, 3, 2, 1

Cambiá el rango en tu código para que cuente regresivamente hasta 0:

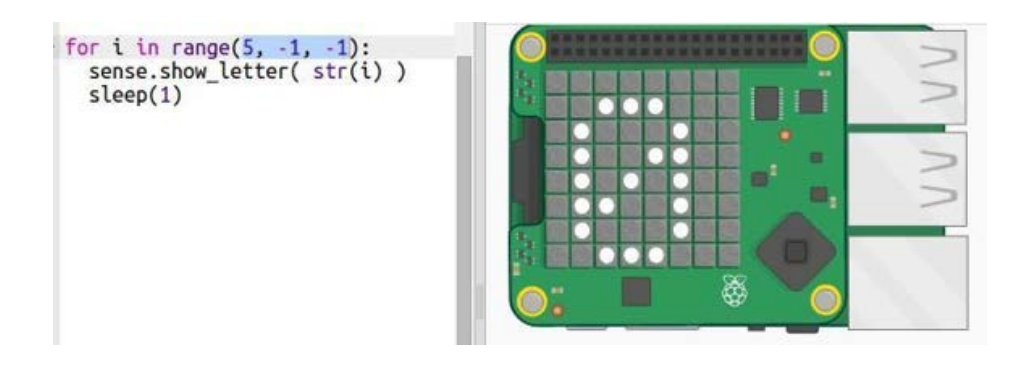

→ El número no tiene por qué ser blanco: Sense HAT permite visualizar muchos colores. Usá colores RGB; probá usando el verde:

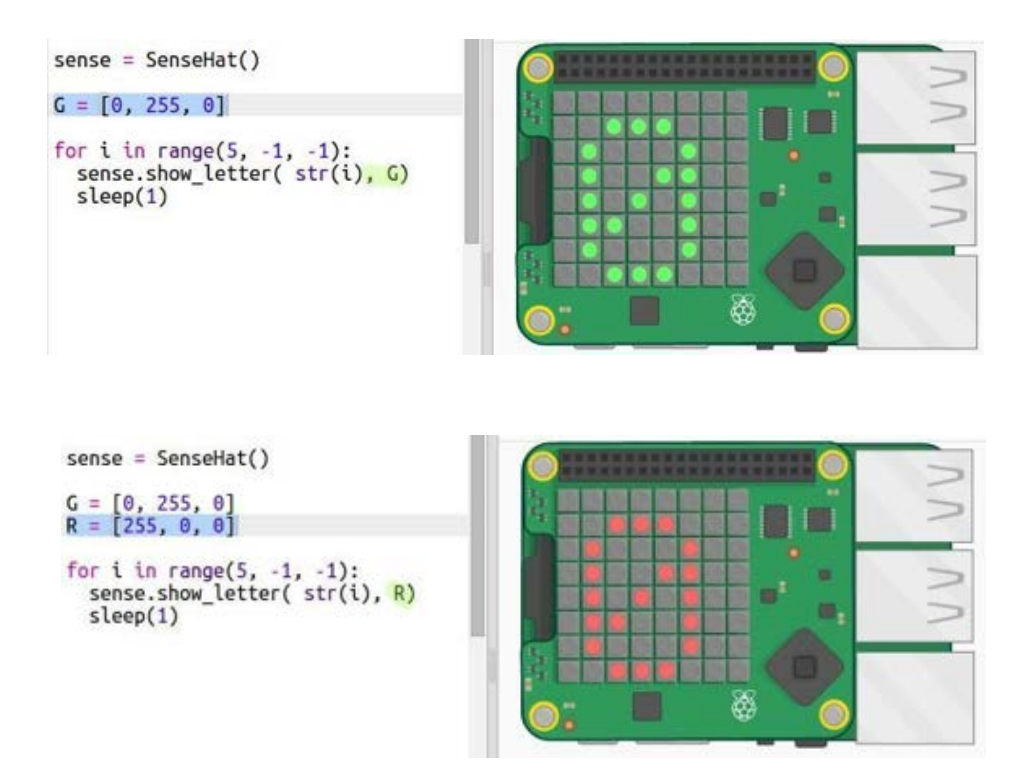

### Paso 2: Crear un temporizador de puntos

Otra forma de crear un temporizador es cambiar los píxeles de verde a rojo.

#### • **Lista de verificación de actividades**

Si estás en línea, abrí el sitio web de Trinket para el temporizador de cuenta regresiva: [jumpto.cc/timer-go](http://jumpto.cc/timer-go); si no, copiá este código en el IDE de Phyton.

Si estás en línea, abrí el sitio web de Trinket para temporizador de puntos: [jumpto.](http://jumpto.cc/timer-go) [cc/dot-timer-go;](http://jumpto.cc/timer-go) si no, copiá este código en el IDE de Phyton:

```
from sense hat import SenseHat
from time import sleep
sense = SenseHat()
G = [0, 255, 0]R = [255, 0, 0]
```
 $\rightarrow$  Agregá una variable X para apagar todos los píxeles.

```
G = [0, 255, 0]R = [255, 0, 0]X = [0, 0, 0]
```
→ Agregá una variable llamada s para la cantidad de segundos que deseás contar.

```
G = [0, 255, 0]R = [255, 0, 0]X = [0, 0, 0]s = 20
```
→ Podés darle a Sense HAT una lista de 64 (8 x 8) colores para que despliegue, comenzando del extremo superior izquierdo y continuando hacia abajo, una fila por vez.

Vamos a crear una lista de colores generando un punto verde para cada segundo que queremos contar y configurando el resto de los 64 píxeles para que se apaguen. La variable timer contiene la lista de colores que se visualizarán y empieza vacía:

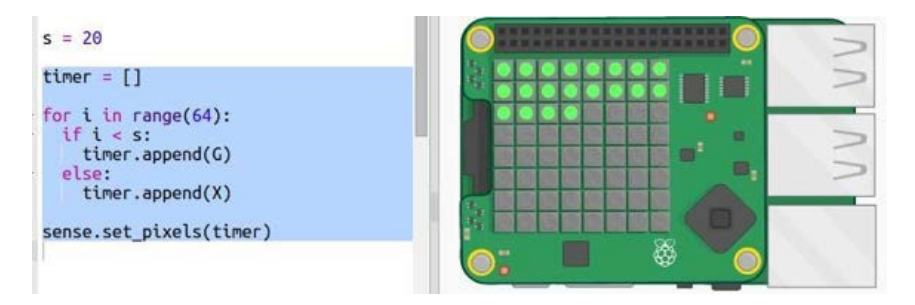

 $\rightarrow$  Ahora ejecutemos la cuenta regresiva convirtiendo un punto en rojo cada segundo:

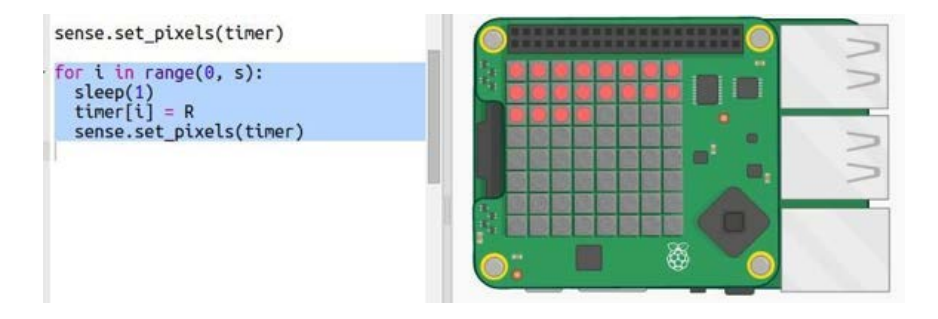

 $\rightarrow$  Y qué tal si hacemos aparecer la visualización al final, encendiendo y apagando los píxeles?

```
for i in range(0, 10):
  sense.close()sleep(0.1)sense.set pixels(timer)
  sleep(0.1)
```
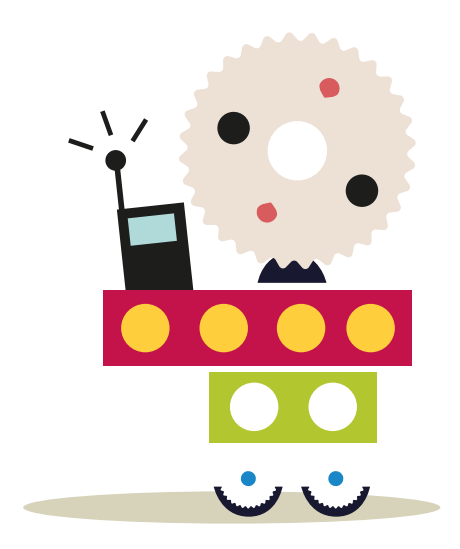

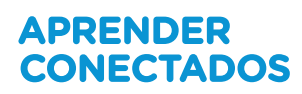

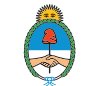

Ministerio de Educación,<br>Cultura, Ciencia y Tecnología<br>**Presidencia de la Nación**